Ústav informačních technologií - https://uit.opf.slu.cz/

## **Duplikace obrazu na iMac Pro na D002**

**1.** Po zapnutí televize dálkovým ovladačem [Obr.1](https://uit.opf.slu.cz/_media/navody:mac01.jpg) ověřte, že je zapnuta i **Apple TV**. Pokud **dioda na** čele nesvítí, stiskněte tlačítko "Menu" na ovladači Apple TV [Obr.2](https://uit.opf.slu.cz/_media/navody:mac02.jpg).

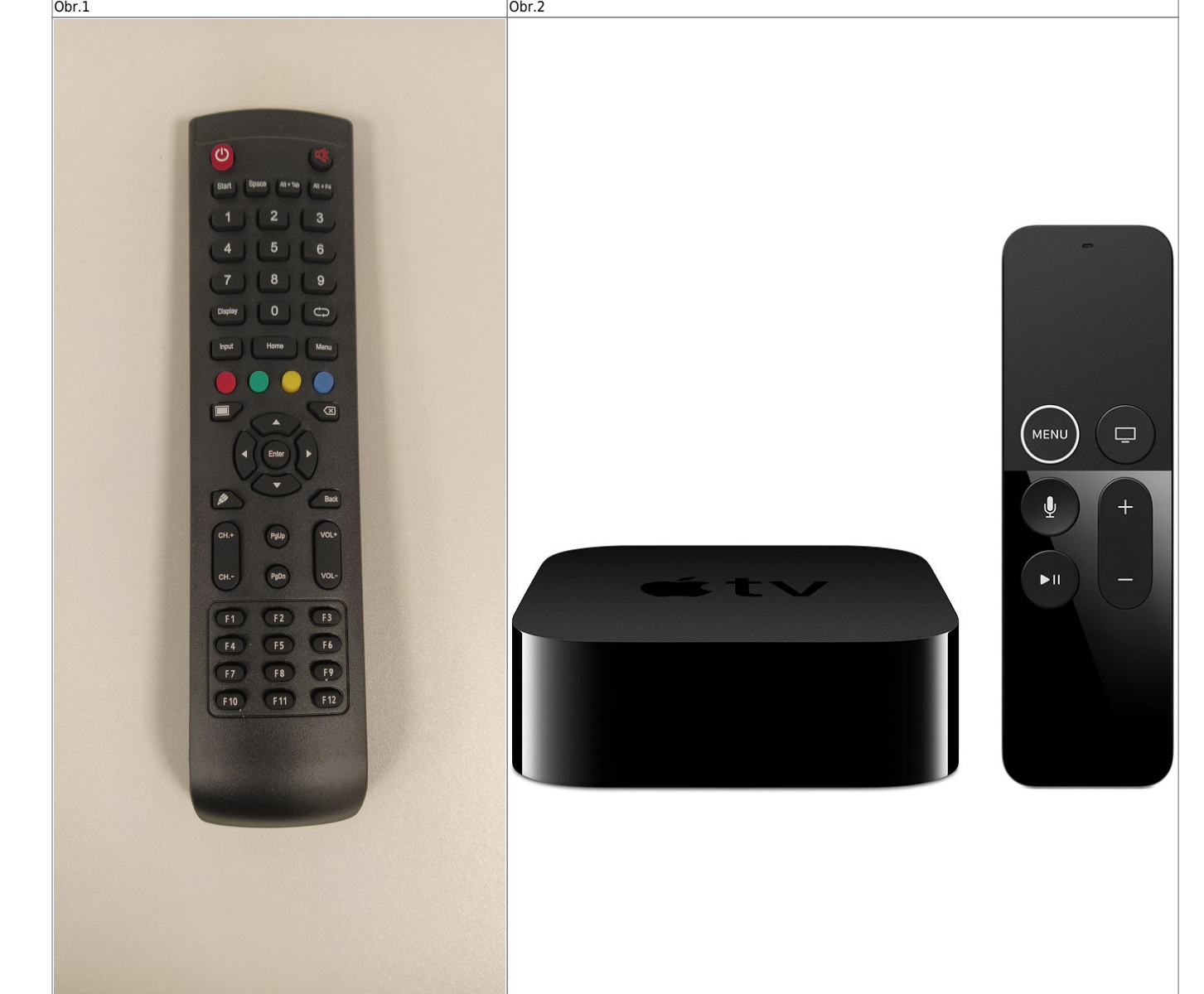

2. V pravém horním rohu obrazovky vyvolejte kliknutím menu a zvolte "Screen Mirroring" [Obr.3](https://uit.opf.slu.cz/_media/navody:mac03.jpg) a následně "ucebna" [Obr.4](https://uit.opf.slu.cz/_media/navody:mac04.jpg).

Obr.3 **Obr.4** Obr.4

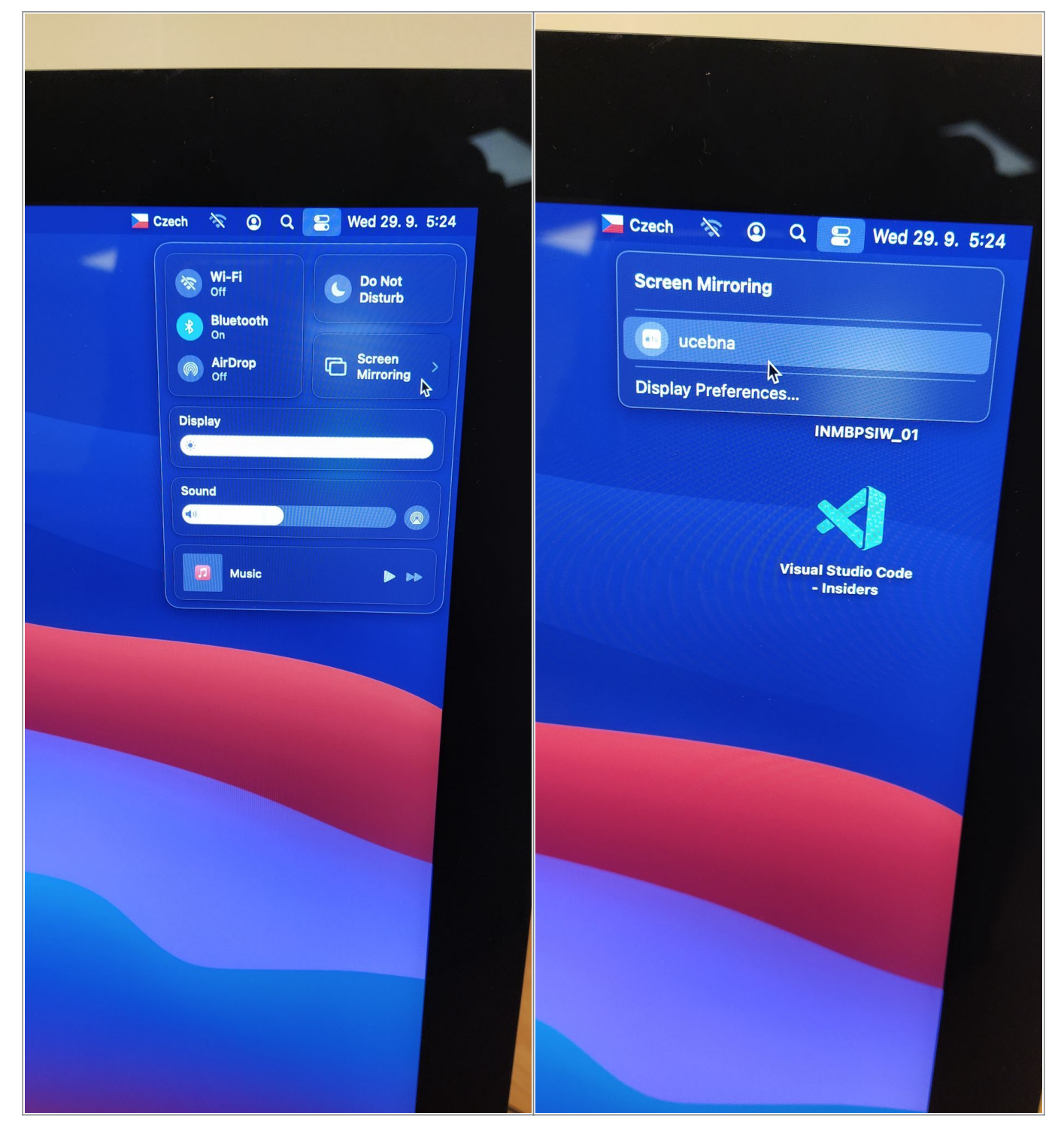

**3.** Obraz by se měl automaticky objevit na TV [Obr.5.](https://uit.opf.slu.cz/_media/navody:mac05.jpg)

Obr.5

Ústav informačních technologií - https://uit.opf.slu.cz/

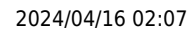

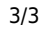

From: <https://uit.opf.slu.cz/>- **Ústav informačních technologií**

Permanent link: **<https://uit.opf.slu.cz/navody:d002>**

Last update: **2021/09/29 04:14**

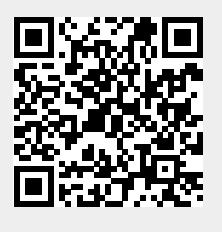

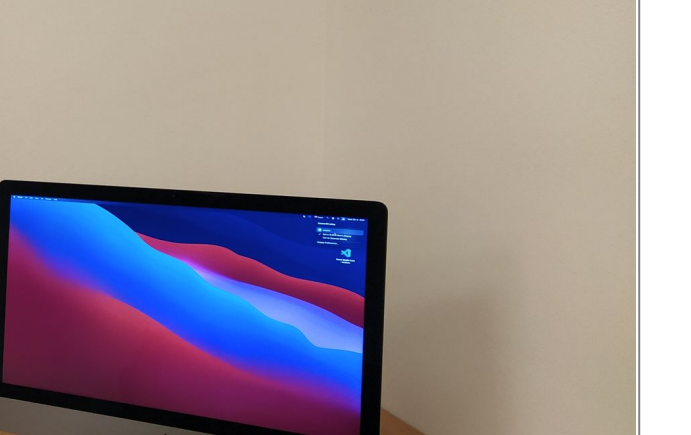